# ZLAN6002A 远程 IO 控 制器 用户手册

版权©2008 上海卓岚信息科技有限公司保留所有权力 ZL DUI 20121021.1.0

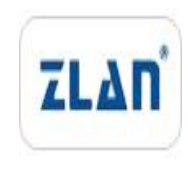

版权©2008 上海卓岚信息科技有限公司保留所有权力

#### 版本信息

对该文档有如下的修改:

修改记录

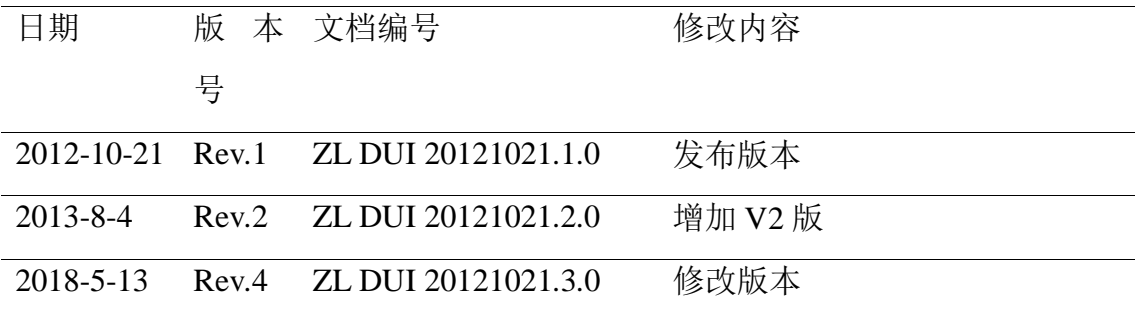

#### 所有权信息

未经版权所有者同意,不得将本文档的全部或者部分以纸面或者电子文档的形式重新 发布。

本文档只用于辅助读者使用产品,上海卓岚公司不对使用该文档中的信息而引起的损 失或者错误负责。本文档描述的产品和文本正在不断地开发和完善中。上海卓岚信息科技 有限公司有权利在未通知用户的情况下修改本文档。

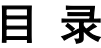

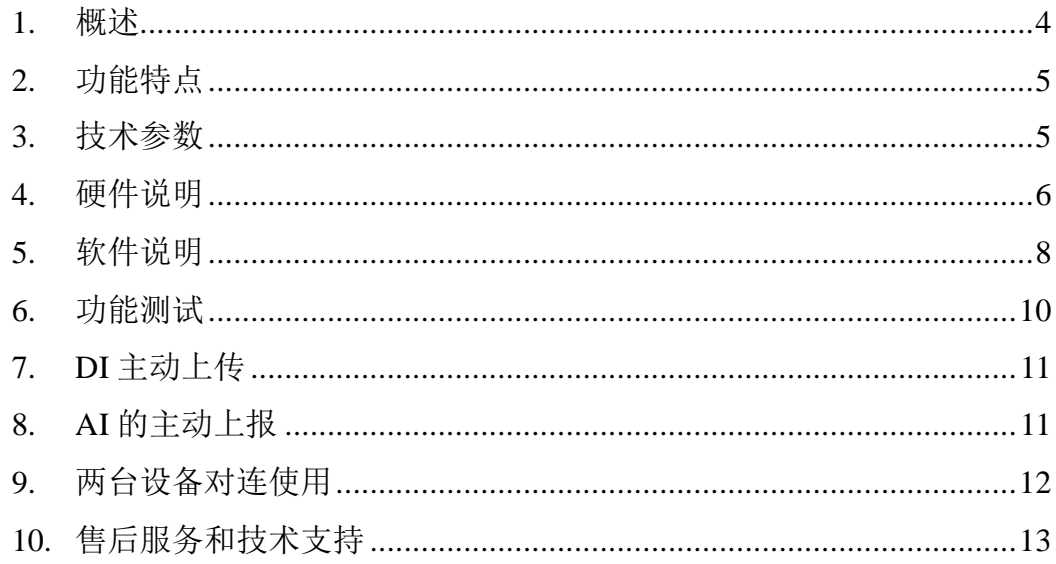

#### <span id="page-3-0"></span>**1.** 概述

ZLAN6002A 远程 IO 控制器是上海卓岚信息科技有限公司开发的一款基于 RS485 的数字量输入输出、模拟量输入的智能设备。该远程 IO 控制器可以方便 地连接到 485 总线,实现 RS485 访问。ZLAN6002A 是用户实现远程控制、数据 采集的理想选择。

ZLAN6002A:该型号基于 RS485 传输,也可同时监测 4 路数字量输入、2 路模拟量输入并控制 4 路继电器输出; 远程 IO 控制和数据采集采用 Modbus 协 议。

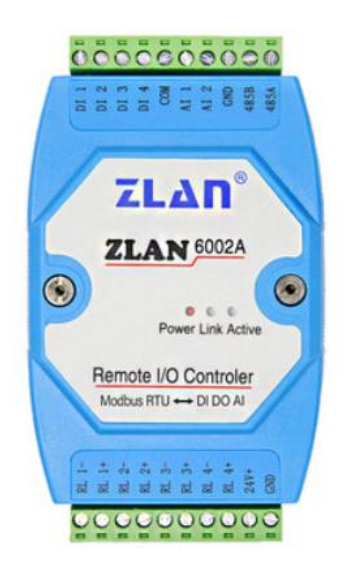

图 1 ZLAN6002A 采集器

可应用于:

- 楼宇/门禁/保安控制系统;
- 工业自动化系统;
- ⚫ 信息家电。

# <span id="page-4-0"></span>**2.** 功能特点

1. 4 路数字量输入:

无源开关量(干节点)

有源电平,即湿节点,电平范围如下:

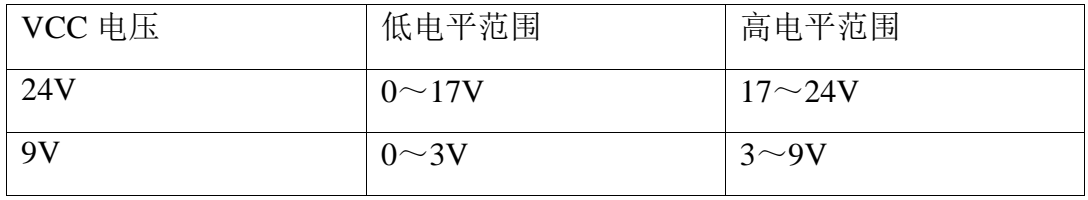

2. 2 路模拟量输入:不同的输入形式对应不同的子型号。精度 10 位。 电流信号输入:如 4~20mA. 电压信号输入: 如 0~5V,0~10V.

电阻阻抗输入:如 0~10k 或电阻型的温湿度传感器等.

3. 4 路数字量输出:

输出类型为继电器输出(5A@AC250V/DC30V)。

# <span id="page-4-1"></span>**3.** 技术参数

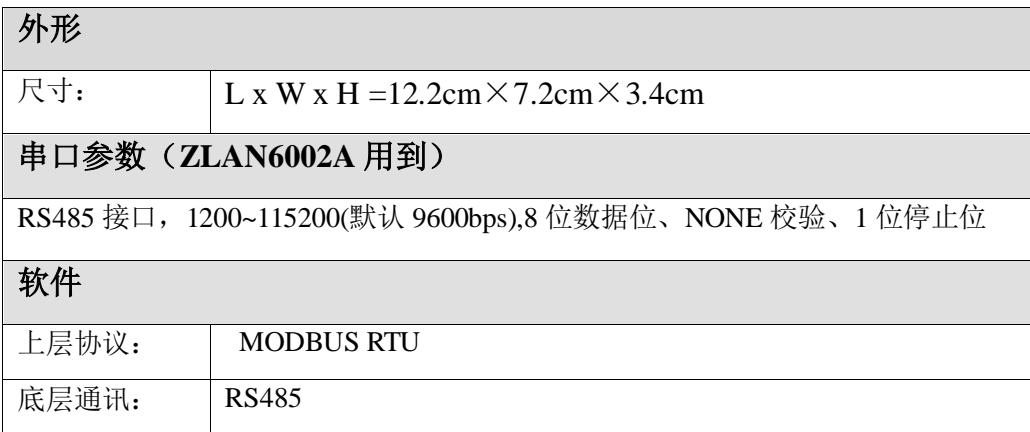

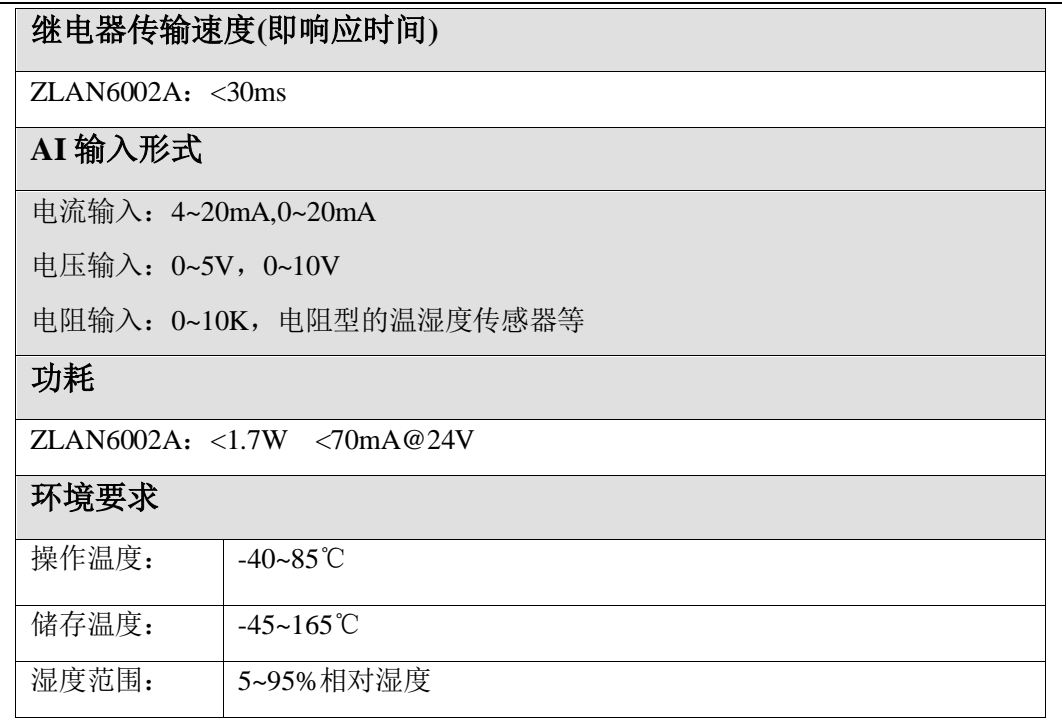

## <span id="page-5-0"></span>**4.** 硬件说明

ZLAN6002A 数据采集器的正视图[如图](#page-6-0) [2](#page-6-0) 所示: ZLAN6002A 背面自带卡 槽,可以安装在标准导轨上,上下接线方式,方便安装。

#### 面板灯:

- 1.ACT:蓝色,ACT 灯亮时表明有数据正常传输,没有数据通信时,ACT 灯不亮。
- 2. POWER: 红色, 表明 ZLAN6002A 已经上电。

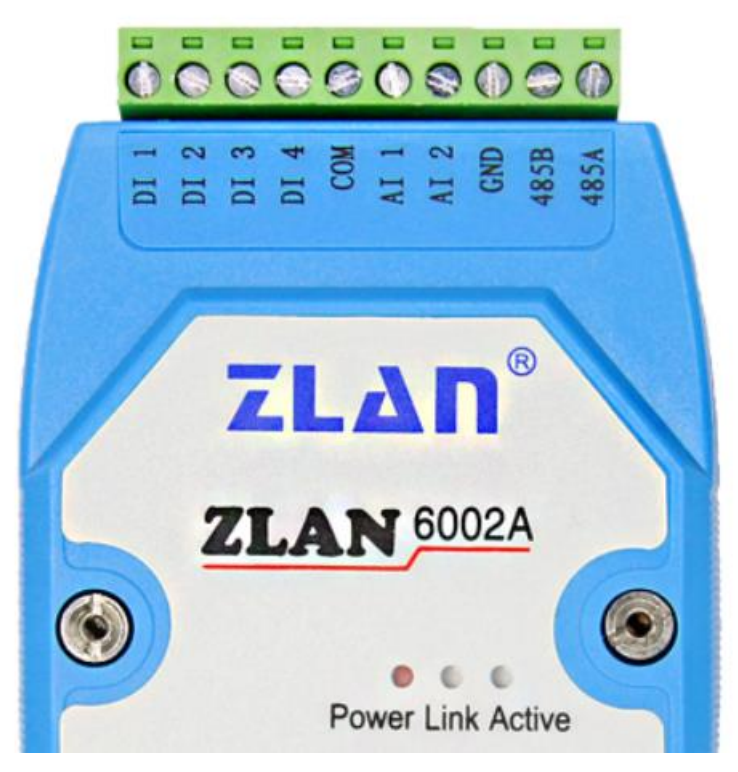

图 2 面板灯

### <span id="page-6-0"></span>ZLAN6002A 一侧接口[如图](#page-6-0) [2](#page-6-0) 所示:

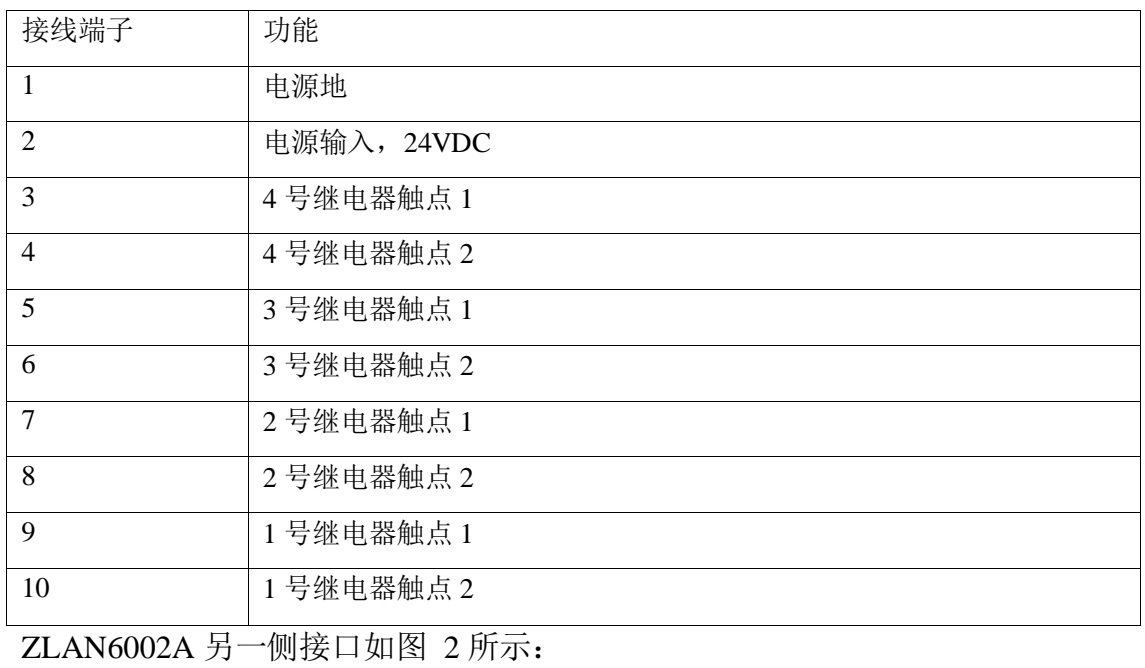

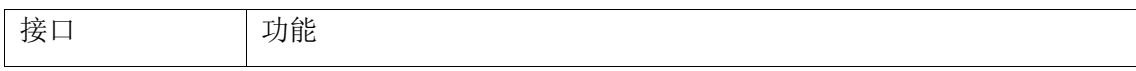

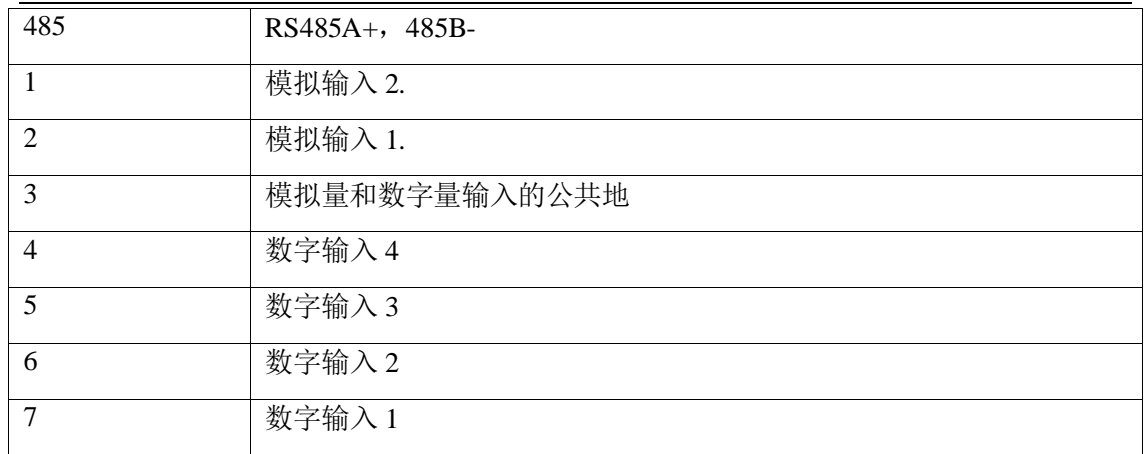

注意:

- 1、 如果为 ZLAN6002 485 的 A、B 线分别对应 485+、485-
- 2、 对于 AI 的不同输入形式,有如下的子型号,默认为-V5 的子型号。精度为 10 位。
	- ZLAN6002A-V5: 电压输入, 输入是电压, 最大是 5V。最大值上报时的 采集值为 1024。所以真实电压为 AI/1024\*5。
	- ZLAN6002A-V10: 表示输入是电压, 最大是 10V。最大值上报时的采集 值为 1024。所以真实电压为 AI/1024\*10。
	- ZLAN6002A-I20: 电流输入, 输入是电流, 最大是 20mA。上报显示的 是电阻值,换算到电流的公式为: AI/1024\*25mA。

#### <span id="page-7-0"></span>**5.** 软件说明

ZLAN6002A 使用标准的 Modubs RTU 协议, 其 MODBUS 寄存器表如下:

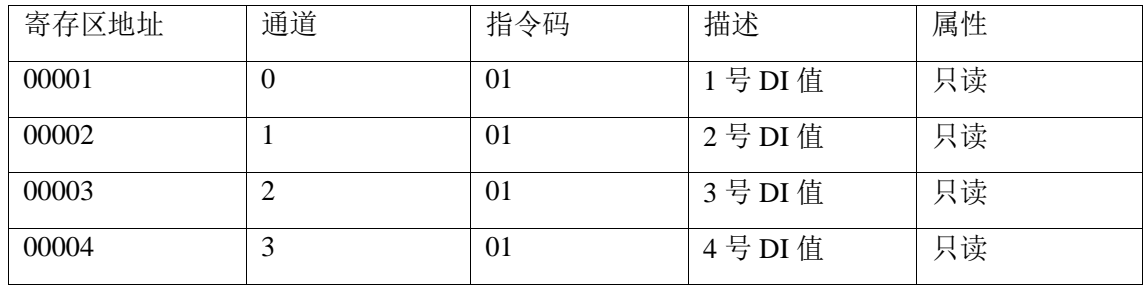

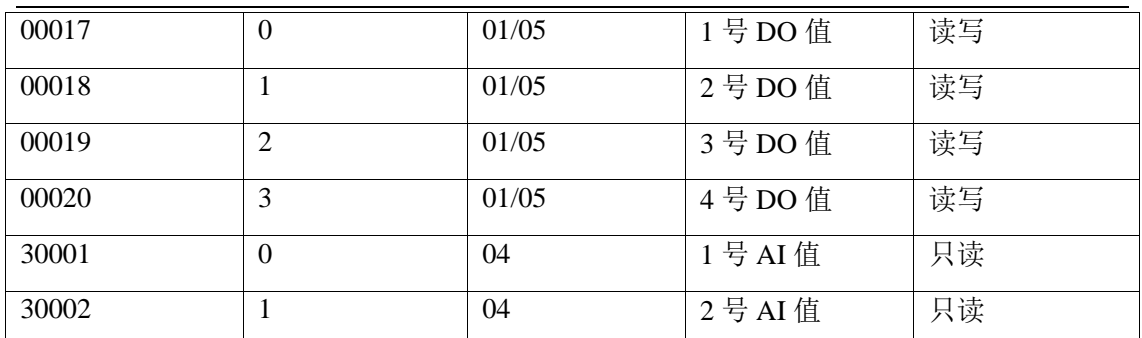

ZLAN6002A 采用 MODBUS 的通用协议来与上位机的软件进行信息传递, 目前支持读单线圈组指令、强置单线圈指令、读输入寄存器指令。

1、 读单线圈组指令 0x01

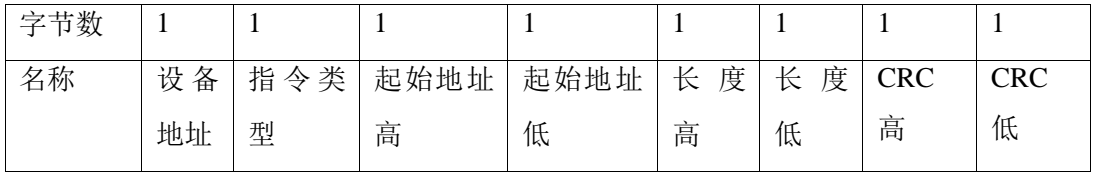

例如:发送-> 01 01 00 00 00 04 3d c9

返回-> 01 01 01 0f 11 8c

2、 读输入寄存器指令 0x04

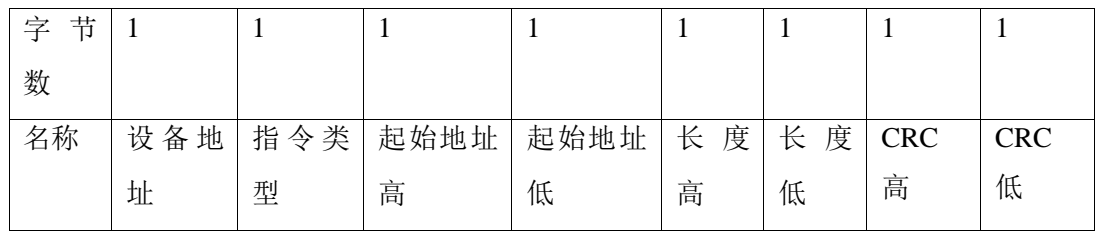

例如:发送-> 01 04 00 00 00 02 71 cb

返回-> 01 04 04 00 01 00 02 2b 85

3、 强置单线圈指令 0x05

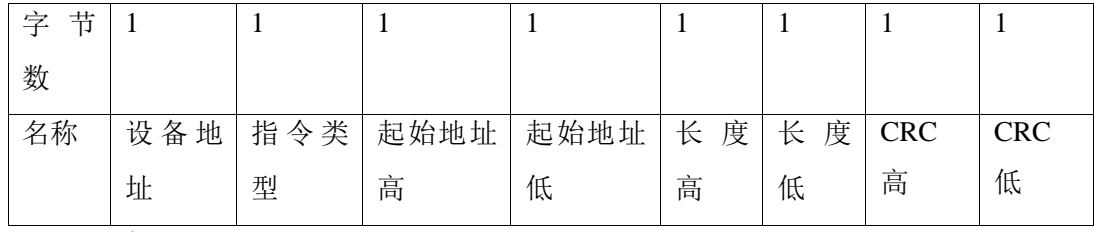

例如:发送-> 01 05 00 10 ff 00 8d ff

返回-> 01 05 00 10 ff 00 8d ff

## <span id="page-9-0"></span>**6.** 功能测试

#### **1.** 测试软件功能

使用最新的 VIRCOM 软件,使用 IO 控制器去配置测试,[如图](#page-9-1) [3](#page-9-1) 界面所示。

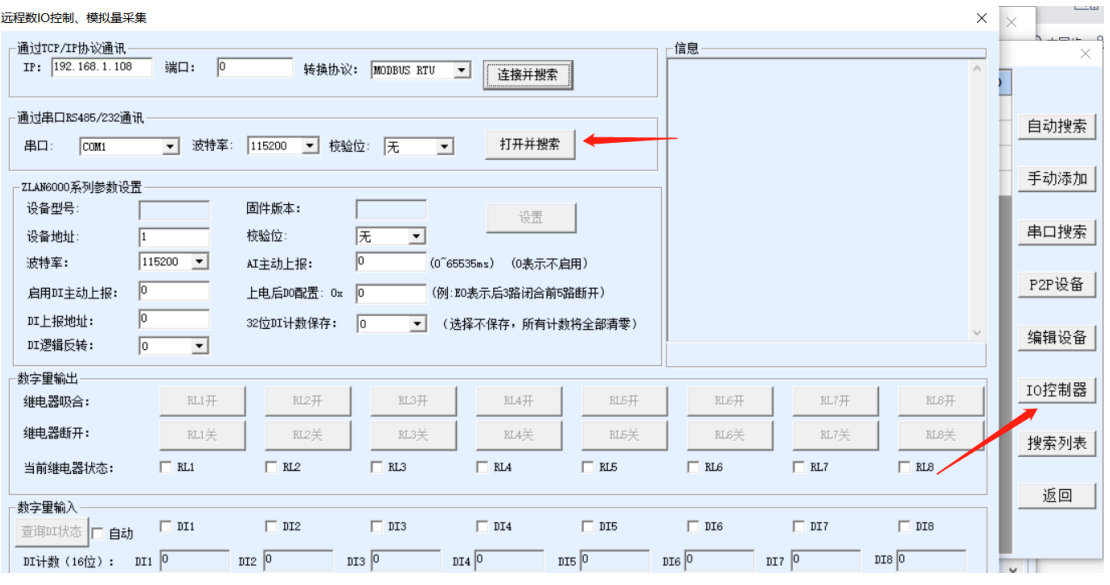

图 3 测试软件

#### <span id="page-9-1"></span>**2. 6002 485** 控制

在 6002 通信部分,打开相应的串口号,不需要选择波特率(考虑客户可能会 忘记设备的波特率,所以我们通过软件自动检测波特率),打开串口后点击搜索 设备,这里需要等待软件搜索设备。如果搜索到设备的话,在报告框会提示"已 搜索到设备",否则错误**!**未找到引用源。。

搜索到设备之后,可以在控制区域进行简单的测试,验证硬件工作良好。

#### **3.** 参数设置

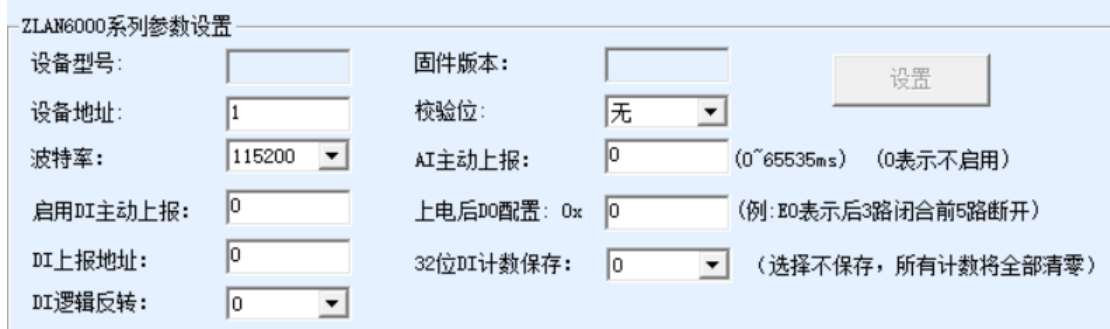

<span id="page-10-0"></span>可以设置对应的波特率,设备地址,ai 和 di 的主动上报。

#### **7. DI** 主动上传

6002A 是标准的 MODBUS 设备,使用方式是问答形式,但有的客户想要在 DI 输入一发生变化时就得到反馈,即主动返回的功能。这里使用到 6002A 的主 动上报功能了。设置如图 4 所示(设置方法参考第 6 章内容), 将"是否主动上 报"设置为 1,开启功能。上报地址则在 0~255 任意设置,它会被填充到反馈指 令中的地址字段中。如果用户想要回到原始的问答形式,将"是否主动上报" 设置为 0 即可。

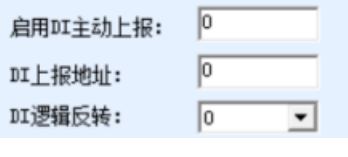

图 4

#### <span id="page-10-1"></span>**8. AI** 的主动上报

AI 的主动上报功能是让采集的模拟量能够自动发送到上位机。这个方式无 需上位机进行 Modbus 的指令查询,对于基于 Internet 的网络模拟量监控非常有 用。

这里可以设置 A1 和 A2 这 2 个模拟量的上报时间。时间间隔从 0~65535 可 以选择,单位是 ms, 如果设置 0 表示不启用主动上报。

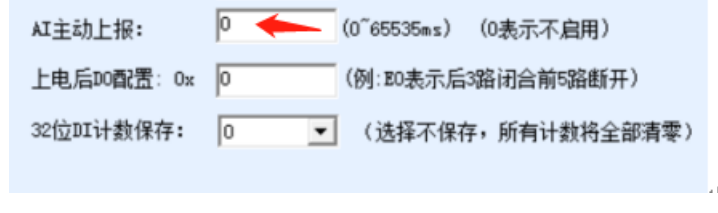

图 5

注意上报时间的分辨率为 200ms。也就是 1~200ms 都是 200ms 报一次, 而 201~400 都是 400ms 上报一次, 以此类推。

## <span id="page-11-0"></span>**9.** 两台设备对连使用

考虑到客户需要通过 DI 输入来控制 DO 输出,然而 DI 输入设备与 DO 输出 设备相距较远,那么我们可以通过两个 6002A 来做到 DI 远程控制 DO 输出。DI 输入只能控制对应的 DO。例如 DI1 对应 DO1、DI2 对应 DO2,依次类推。

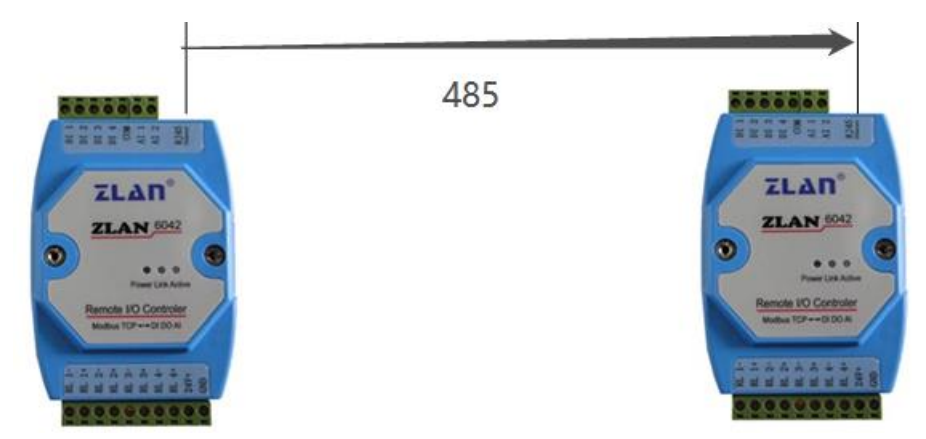

图 6 6002A 对连控制

如图 6 6002A 对连控制所示,两个 6002A 通过 485 连接在一起。

首先要对两台 6002A 进行设置, 如图 7 DevA 配置所示, 这里就要用到上报 地址与是否上报。根据上一章功能测试内容, 搜索并连接设备 DevA, 讲入"高 级参数",设备地址设置为 1,"是否上报"填入 1 表示开启这个功能,"上报地 址"就是需要控制的远端 6002A 的设备地址,这里设置为 2。DevA 设置完成。

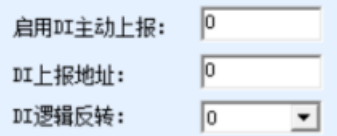

#### 图 7 DevA 配置

然后搜索并连接设备 DevB, 进入高级参数, 将设备地址设置为 2, 是否上 报设置为 1, 上报地址为 1 (DevA)。按照这样设置, DevA 的 DI 变化后, 会发 送一条控制 DO 指令给 DevB。同理 DevB 的 DI 变化也会发一条控制指令给 DevA。

# <span id="page-12-0"></span>**10.**售后服务和技术支持

上海卓岚信息技术有限公司

- 地址:上海市闵行区园文路 28 号世宏金源中心 2001
- 电话: 18918652895
- 网址: https://zlan.tmall.com/
- 邮箱:judy@zlmcu.com